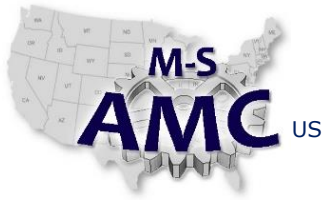

VERSION v 001

US DOL SPONSORED TAACCCT GRANT: TC23767

PAGE 1 of 2

PRIMARY DEVELOPER: Reggie Fluker – Henry Ford College

# **Digital Literacy I: Fundamentals** *Unit 3 Software Installation LAB 1 Installing and Uninstalling Software*

### **Objectives**

- Safely install software from local disc or the Internet
- Uninstall programs manually

## **Equipment Required**

- Notebook computer
- Internet connection

### **Introduction**

Installing and un-installing software is a common task that all computer users should be able to perform for work-related and personal use. In this lab, you will demonstrate how to safely download and install applications from the Internet, and uninstall software applications manually.

In order to perform the lab Procedure, you should know how to:

- Connect to the Internet and use a web browser to download files
- Access your PC's file system and Downloads folder
- Use anti-virus software to scan files
- Access and navigate the Control Panel

### **Procedure**

- 1. Open a web browser and go to:<https://www.libreoffice.org/>
- 2. At the top of the page, click the "Download" button and select "LibreOffice Still"
- 3. Download the installation file from the "Main Installer"
- 4. Locate the installation program in your computer's file system. NOTE: typically files are automatically saved in the Downloads folder; if the file is not there, ask the instructor for assistance
- 5. Verify that the installation file will not infect your PC with malware
- 6. Create a system restore point
- 7. Return to the location of the downloaded file, and launch the installation program
- 8. Follow the steps to install the software
- 9. Launch the software to ensure it was successfully installed, then close the program
- 10. Use the Control Panel to uninstall LibreOffice

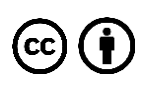

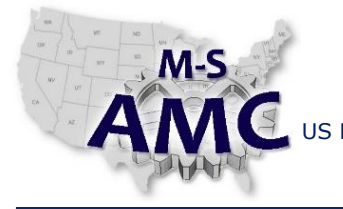

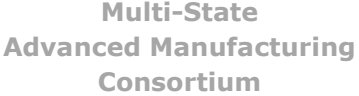

RELEASE DATE 12/21/2015

US DOL SPONSORED TAACCCT GRANT: TC23767 PRIMARY DEVELOPER: Reggie Fluker – Henry Ford College

VERSION v 001 PAGE 2 of 2

**Digital Literacy I: Fundamentals** *Unit 3 Software Installation LAB 1 Installing and Uninstalling Software*

#### **SAFETY DISCLAIMER:**

M-SAMC educational resources are in no way meant to be a substitute for occupational safety and health standards. No guarantee is made to resource thoroughness, statutory or regulatory compliance, and related media may depict situations that are not in compliance with OSHA and other safety requirements. It is the responsibility of educators/employers and their students/employees, or anybody using our resources, to comply fully with all pertinent OSHA, and any other, rules and regulations in any jurisdiction in which they learn/work. M-SAMC will not be liable for any damages or other claims and demands arising out of the use of these educational resources. By using these resources, the user releases the Multi-State Advanced Manufacturing Consortium and participating educational institutions and their respective Boards, individual trustees, employees, contractors, and sub-contractors from any liability for injuries resulting from the use of the educational resources.

#### **DOL DISCLAIMER:**

This product was funded by a grant awarded by the U.S. Department of Labor's Employment and Training Administration. The product was created by the grantee and does not necessarily reflect the official position of the U.S. Department of Labor. The Department of Labor makes no guarantees, warranties, or assurances of any kind, express or implied, with respect to such information, including any information on linked sites and including, but not limited to, accuracy of the information or its completeness, timeliness, usefulness, adequacy, continued availability, or ownership.

#### **RELEVANCY REMINDER:**

M-SAMC resources reflect a shared understanding of grant partners at the time of development. In keeping with our industry and college partner requirements, our products are continuously improved. Updated versions of our work can be found here: [http://www.msamc.org/resources.html.](http://www.msamc.org/resources.html)

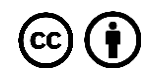